# **МІНІСТЕРСТВО ОСВІТИ І НАУКИ, МОЛОДІ ТА СПОРТУ УКРАЇНИ**

# **ХАРКІВСЬКА НАЦІОНАЛЬНА АКАДЕМІЯ МІСЬКОГО ГОСПОДАРСТВА**

# **МЕТОДИЧНІ ВКАЗІВКИ**

до виконання розрахунково-графічної і контрольної роботи

з дисципліни

# **ТРАНСПОРТНЕ ПЛАНУВАННЯ МІСТ**

*(для студентів 5 курсу денної і заочної форм навчання спеціальності 7.07010101, 8.07010101 «Транспортні системи (за видами транспорту)»)* 

**ХАРКІВ – ХНАМГ – 2011** 

Методичні вказівки до виконання розрахунково-графічної і контрольної роботи з дисципліни «Транспортне планування міст» (для студентів 5 курсу денної і заочної форм навчання спеціальності 7.07010101, 8.07010101 «Транспортні системи (за видами транспорту)») / Харк. нац. акад. міськ. госп-ва; уклад.: О. О. Лобашов. – Х.: ХНАМГ, 2011. – 18 с.

Укладач: О. О. Лобашов

Рецензент: проф., д.т.н. Ю. О. Давідіч

Рекомендовано кафедрою транспортних систем і логістики, протокол № 1 від 08.09.2009 р.

Мета роботи – закріплення теоретичних знань із дисципліни «Транспортне планування міст», одержання практичних навичок розробки заходів із удосконалення транспортної мережі міста [1, 2].

При виконанні роботи студент проробляє різні питання удосконалення транспортної мережі міста:

- розрахунок параметрів транспортних потоків;

- аналіз функціонування транспортних потоків на ділянках транспортної мережі;

- розробку заходів із удосконалення транспортної мережі;

- оцінку ефективності розроблених заходів.

Для вирішення цих завдань студент повинен мати достатній рівень знань із дисципліни «Загальний курс транспорту», «Організація руху видів транспорту», «Дослідження операцій у транспортних системах», «Основи теорії систем та управління», «Основи теорії транспортних процесів і систем», «Основи економіки транспорту», «Вантажні перевезення», «Пасажирські перевезення», «Ефективність транспортних процесів», «Організація дорожнього руху».

# **ВИХІДНІ ДАНІ ТА ГРАФІК ВИКОНАННЯ РОБОТИ**

Для виконання роботи кожний студент отримує індивідуальне завдання, що містить:

- схему транспортної мережі;

- характеристики транспортної мережі;

- параметри транспортного попиту у транспортній мережі;

-траси заборонених маневрів руху на перехрестях транспортної мережі;

-критерій оптимізації функціонування транспортних потоків.

Схема транспортної мережі зображена на рисунку в додатку А. Інші вихідні дані до роботи наведено в додатку Б (табл. Б1**–**Б3). В табл. Б1 надано інформацію про характеристики транспортної мережі: довжину дуг мережі; кількість смуг руху; швидкість вільного руху транспортних засобів на дугах мережі. У табл. Б2 наведено характеристики транспортного попиту у транспортній мережі (обсяги утворення та поглинання транспортних потоків у вузлах мережі). У табл. Б3 надано інформацію про траси заборонених маневрів руху на перехрестях транспортної мережі.

В індивідуальному завданні студенту задається критерій оптимізації функціонування транспортних потоків (загальний час руху транспортних засобів мережею або загальні транспортно-експлуатаційні витрати, пов'язані з рухом транспортних засобів мережею).

Пояснювальна записка роботи складається з вступу, п'яти розділів, висновків і списку джерел.

Пояснювальна записка оформлюється відповідно до вимог ДСТУ 2.104тВ8, ДСТУ 2.105**–**75, ДСТУ 2.106**–**68, ДСТУ 2**–**319**–**81. Скорочення слів допускається згідно ДСТУ 2.133**–**68.

Виконання роботи відбувається відповідно до наступного графіку:

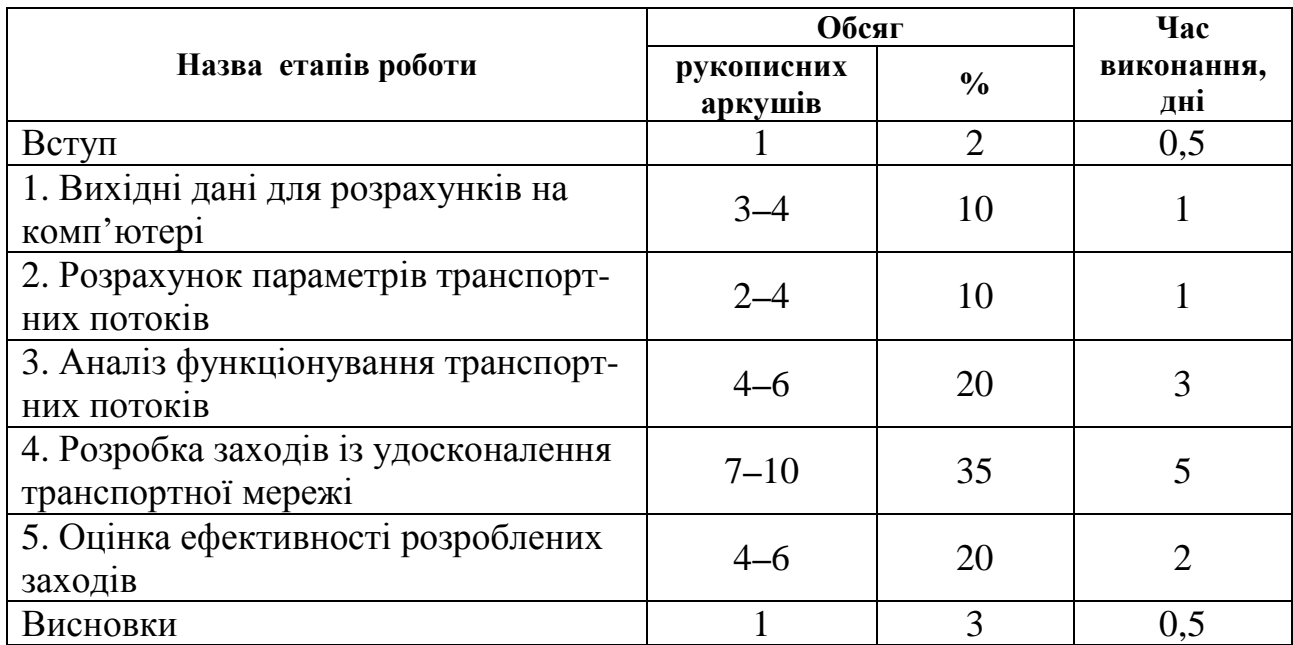

Таблиця 1 – Графік виконання роботи

# **ЗМІСТ ПОЯСНЮВАЛЬНОЇ ЗАПИСКИ**

# **Вступ**

Необхідно схарактеризувати сучасні проблеми функціонування транспортних потоків у містах, висвітлити актуальність завдання удосконалення транспортних мереж. Далі слід визначити завдання даної роботи й намітити шляхи їхнього рішення.

# **1. Вихідні дані для розрахунків на ПЕОМ**

Формування вихідних даних для розрахунків на ПЕОМ виконується на основі індивідуального завдання на певну роботу. Вихідні дані для розрахунків на комп'ютері формуються згідно з вимогами інструкції з використання програми оцінки ефективності функціонування транспортних потоків, наведеної в додатку В.

Сформовані в такий спосіб вихідні дані друкуються і надаються у додатку до роботи.

# **2. Розрахунок параметрів транспортних потоків**

Розрахунок параметрів транспортних потоків виконується на ПЕОМ за допомогою програми оцінки ефективності функціонування транспортних потоків «Ro\_net.exe». Користування програмою здійснюється відповідно до інструкції, наведеної в додатку В.

Цей етап передбачає вирішення наступних завдань:

- 1) розрахунок матриці найкоротших відстаней;
- 2) розрахунок матриці кореспонденцій;
- 3) розподілення транспортних потоків і розрахунок інтенсивності транспортних потоків на дугах транспортної мережі.

#### 2.1. Розрахунок матриці найкоротших відстаней

Розрахунок матриці найкоротших відстаней виконується на комп'ютері за одним із трьох критеріїв, обраних за індивідуальним завданням:

$$
\sum_{i=1}^{m} C_{mpi} \to \min, \qquad \sum_{i=1}^{m} L_i \to \min, \qquad \sum_{i=1}^{m} T_i \to \min, \qquad
$$

де *С<sup>m</sup>рі* – транспортні витрати на проїзд транспортним засобом *і*-ої дуги мережі, грн;

 *m* – кількість дуг мережі, що складають трасу маршруту руху з одного вузла до іншого;

 $L_i$  – довжина *і*-ої дуги мережі, км;

*Т<sup>і</sup>* – час руху транспортних засобів *і*-ю дугою мережі, год.

Транспортні витрати на проїзд транспортним засобом *і*-ої дуги мережі визначаються за формулою [2]:

$$
C_{mpi} = C_{3M} \cdot L_i + C_{nocm} \cdot T_i, \qquad (2.1)
$$

де *Сзм* – змінна складова транспортних витрат, грн/км;

 *Спост* – постійна складова транспортних витрат, грн/год.

Час руху транспортних засобів визначається за формулою:

$$
T_i = \frac{L_i}{V_i},\tag{2.2}
$$

де *V<sup>і</sup>* – швидкість транспортного потоку на *i*-й дузі мережі, км/год.

Для визначення оптимальної траси маршруту руху між вузлами вуличнодорожньої мережі програма виконує перебір усіх можливих варіантів проїзду і визначає той, який забезпечує досягнення обраного критерію (згідно з індивідуальним завданням). Крім розрахунку найкоротших відстаней між усіма парами вузлів мережі, програма визначає також два передостанніх вузли оптимальної траси маршруту руху.

Результати розрахунків матриці найкоротших відстаней подають у додатку до роботи.

2.2. Розрахунок матриці кореспонденцій

Кореспонденції між вузлами транспортної мережі розраховуються за програмою на ПЕОМ. Програмне забезпечення використовує гравітаційну модель прогнозування транспортних кореспонденцій між вузлами транспортної мережі.

Вихідними даними для розрахунку матриці кореспонденцій є обсяги утворення та поглинання транспортних потоків у вузлах мережі, характеристики мережі і результати розрахунків матриці найкоротших відстаней.

Загалом кореспонденція з вузла *i* до вузла *j* розраховується за формулою:

$$
H_{ij} = HO_i \cdot \frac{HP_j \cdot D_{ij} \cdot K_j}{\sum_{t=1}^{n} HP_t \cdot D_{it} \cdot K_t},
$$
\n(2.3)

де *HO<sup>i</sup>* – обсяг утворення транспортних потоків у *і*-му вузлі, од/год;

*HP<sup>j</sup>* – обсяг поглинання транспортних потоків у *j*-му вузлі, од/год;

- *Dij*  функція тяжіння між *і*-м та *j*-м вузлами;
- $K_j$  балансувальний коефіцієнт;
	- *n* кількість вузлів транспортної мережі.

Функція тяжіння між вузлами мережі визначається за формулою:

$$
D_{ij} = L_{ij}^{-1},
$$
 (2.4)

де *Lij* – відстань між вузлами *і* та *j*.

Результати розрахунків матриці кореспонденцій подають у додатку до роботи.

#### 2.3. Розподілення транспортних потоків

Завдання розподілення транспортних потоків дугами мережі вирішується програмою «Ro\_net.exe» методом обмеженої пропускної спроможності [7, 8]. Для реалізації цього методу у програмі використовують ітераційний алгоритм, що передбачає поетапне розподілення кореспонденцій дугами мережі, яке супроводжується перерахуванням швидкості потоків і матриці найкоротших відстаней. На кожній ітерації розподілення кореспонденцій виконується розрахунок швидкості транспортних потоків за наступною моделлю:

$$
V = \begin{cases} npu & N_{1n} \le P_{1n} = \min \begin{cases} V_c \\ 55,82 - 6,92 \cdot 10^{-5} \cdot N_{1n}^2 \end{cases} \\ npu & N_{1n} > P_{1n} = 5 \ \text{km/s} \end{cases} \tag{2.5}
$$

де *V* – швидкість транспортного потоку;

 $N_{1n}$  – середня інтенсивність руху, що припадає на одну смугу руху, од/год;

*P1n* – пропускна спроможність однієї смуги руху, од/год.

Після розподілення транспортних потоків програма розраховує інтенсивність руху та значення обраного критерію ефективності функціонування транспортних потоків для кожної дуги та мережі в цілому. Залежно від індивідуального завдання критерієм ефективності функціонування транспортних потоків може бути обрано:

– загальні транспортно-експлуатаційні витрати (*Сmp*);

– загальний пробіг мережею (*Lсум*);

– загальний час руху (*Тсум*).

Розрахунок критерію ефективності функціонування транспортних потоків для години «пік» виконується за однією з формул:

$$
C_{mp} = \sum_{i=1}^{k} N_i \cdot C_{mpi},\qquad(2.6)
$$

$$
L_{cym} = \sum_{i=1}^{k} N_i \cdot L_i,
$$
 (2.7)

$$
T_{cym} = \sum_{i=1}^{k} N_i \cdot T_i,
$$
 (2.8)

де *N<sup>і</sup>* – інтенсивність руху транспортного потоку на *і*-ій дузі, од/год;

*k* – кількість дуг транспортної мережі.

Результати розрахунків подають у додатку до роботи.

#### **3. Аналіз функціонування транспортних потоків**

Мета аналізу - визначення так званих «вузьких» елементів транспортної мережі, у яких наявні незадовільні умови руху та зниження показників ефективності руху транспортних потоків.

Для кожної дуги транспортної мережі необхідно розрахувати коефіцієнт завантаження дороги рухом (*Кз*) за формулою:

$$
K_{3} = \frac{N_{i}}{n_{i} \cdot P_{1n}},
$$
\n(3.1)

де  $N_i$  – інтенсивність руху на *і*-ій дузі мережі, од/год;

 $n_i$ — кількість смуг руху на *і*-ій дузі мережі;

 $P_{1n}$ — пропускна спроможність однієї смуги руху, од/год.

Пропускну спроможність стандартної смуги руху завширжки 3,5 м слід прийняти – 750 од/год. Ця рекомендація пов'язана з тим, що модель для визначення швидкості транспортних потоків базується на припущенні, що регульовані та нерегульовані перехрестя приблизно на 50% зменшують пропускну спроможність міських вулиць [1, 8].

Швидкість транспортних потоків на дугах мережі визначають за моделлю (2.5). За результатами розрахунків коефіцієнтів завантаження та швидкості транспортних потоків треба визначити рівень обслуговування на всіх дугах мережі, використовуючи рекомендації, наведені в табл. 2 [1]:

| <b>Рівень</b><br>обслуговування | Швидкість<br>транспортних потоків,<br>км/год | Коефіцієнт завантаження<br>дороги рухом |
|---------------------------------|----------------------------------------------|-----------------------------------------|
| А                               | $\geq$ 48                                    | $\leq 0.60$                             |
| B                               | $\geq 40$                                    | $\leq 0.70$                             |
| ◠                               | $\geq$ 32                                    | $\leq 0.80$                             |
|                                 | > 24                                         | $\leq 0.90$                             |
| E                               | $\approx$ 24                                 | $\leq 1.0$                              |
|                                 | < 74                                         | >1.0                                    |

Таблиця 2 – Експлуатаційні характеристики міських вулиць

Результати розрахунків подають у табл. 3.

Таблиця 3 – Параметри функціонування транспортних потоків

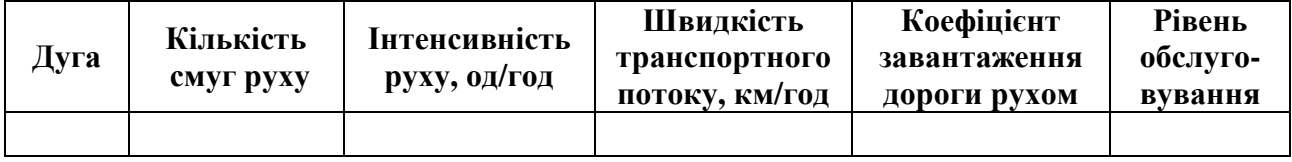

За даними, наведеними в табл. 3, слід визначити дуги мережі з неприйнятним рівнем обслуговування (нижче рівня "С"). Крім того, за допомогою результатів попередніх розрахунків, треба визначити причини виникнення «вузьких» ділянок, на яких зменшується ефективність руху.

# **4. Розробка заходів із удосконалення транспортної мережі**

Проведений аналіз параметрів функціонування транспортних потоків є основою для обґрунтування та розробки заходів із удосконалення транспортної мережі. Мета упровадження цих заходів – підвищення ефективності функціонування транспортних потоків за рахунок покращення умов руху у транспортній мережі.

До основних заходів із удосконалення транспортної мережі міст належать:

– будівництво нових доріг;

– збільшення ширини проїзної частини;

– організація системи вулиць із одностороннім рухом;

– раціональне розподілення проїжджої частини за напрямками руху.

Транспортно-планувальні заходи забезпечують комплексний уплив на транспортні потоки. Але найбільш вагомі результати впровадження різних заходів із удосконалення транспортних мереж міст наведено в табл. 4.

| Захід                   | Характеристика результатів                   |
|-------------------------|----------------------------------------------|
| 1. Будівництво нових    | Зменшення загального пробігу транспортних    |
| доріг                   | засобів, загальних транспортно-експлуатацій- |
|                         | них витрат і часу руху мережею.              |
| 2. Розширення проїжджої | Пропорційне ширині стандартної смуги руху    |
| частини доріг           | збільшення пропускної спроможності дороги.   |
|                         | Унаслідок цього можливе зменшення часу       |
|                         | руху дугою мережі та транспортно-екс-        |
|                         | плуатаційних витрат.                         |
| 3. Організація системи  | пропускної спроможності<br>Збільшення        |
| вулиць із одностороннім | проїжджої частини вулиць на 10 - 20 %.       |
| рухом                   | Збільшення швидкості транспортних потоків    |
|                         | на 10 - 20 %. Унаслідок цього можливе        |
|                         | зменшення часу руху дугами мережі<br>та      |
|                         | транспортно-експлуатаційних витрат.<br>Але   |
|                         | можливе збільшення загального пробігу        |
|                         | транспортних засобів мережею.                |
| 4. Раціональне          | Пропорційна ширині стандартної смуги руху    |
| розподілення проїзної   | зміна пропускної спроможності проїжджої      |
| частини за напрямками   | частини. Унаслідок цього можливе зменшення   |
| pyxy                    | часу руху дугою мережі та транспортно-       |
|                         | експлуатаційних витрат.                      |

Таблиця 4 – Характеристика результатів заходів із удосконалення транспортних мереж міст

Слід розробити 3 варіанти реконструкції мережі та за допомогою програмного забезпечення розрахувати розподілення й критерій ефективності функціонування транспортних потоків. Результати розрахунків за кожним варіантом реконструкції подають у додатку до роботи.

Із усіх розроблених варіантів реконструкції обирається один. Перевагу надають тому варіанту, який забезпечує найкраще значення критерію ефективності функціонування транспортних потоків. Для обраного варіанту розраховуються параметри функціонування транспортних потоків, які подають у вигляді табл. 3.

# **5. Оцінка ефективності розроблених заходів**

Оцінка ефективності розроблених заходів виконується шляхом порівняння основних витрат пов'язаних із функціонуванням транспортної мережі для базового та пропонованого варіантів, а також визначення терміну окупності заходів.

Сумарні витрати, пов'язані з функціонуванням транспортних потоків у транспортній мережі для базового та пропонованого варіантів, визначаються за формулою:

$$
3 = \sum_{t=1}^{p} 3_{ydt} \cdot k_t + \sum_{t=1}^{p} 3_{mpt} \cdot k_t + \sum_{t=1}^{p} 3_{kt} \cdot k_t,
$$
 (5.1)

де *Зуд<sup>t</sup>* – витрати на утримання доріг у *t*-му році розрахункового періоду, грн;

*Зтр<sup>t</sup>* – транспортні витрати в *t*-му році розрахункового періоду, грн;

 *Зк<sup>t</sup>* – капітальні витрати на реконструкцію транспортної мережі для *t*-го року розрахункового періоду, грн;

 *k<sup>t</sup>* – коефіцієнт дисконтування витрат для *t*-го року розрахункового періоду;

*р* – кількість років розрахункового періоду.

За розрахунковий рік приймають рік упровадження заходів із реконструкції транспортної мережі. Тривалість розрахункового періоду – 10 років.

Витрати на утримання доріг визначаються за формулою

$$
3_{y\partial} = \sum_{i=1}^{k} L_i \cdot C_{y\partial}, \qquad (5.2)
$$

де *Суд* – норма витрат на утримання 1 км автомобільної дороги відповідної категорії, грн/км.

Транспортні витрати визначаються за формулою

$$
3_{mp} = \frac{\mathcal{A}_{\kappa} \cdot C_{mp}}{k_{\mu}},\tag{5.3}
$$

де *С<sup>m</sup>р* – транспортні витрати, пов'язані з функціонуванням мережі в годину "пік", грн/год;

 $\mu_{k}$  – кількість календарних днів протягом року (Д<sub>к</sub>=365);

 *k<sup>н</sup>* – коефіцієнт добової нерівномірності інтенсивності руху для години "пік" (*kн*=0.1).

Значення *С<sup>m</sup><sup>р</sup>* розраховується за формулами (2.1), (2.2), (2.5), (2.6).

Капітальні витрати на реконструкцію транспортної мережі визначаються за формулою:

$$
3_p = \sum_{i=1}^{p} L_{ri} \cdot k_{1\kappa w}, \qquad (5.4)
$$

де *Lri* – довжина побудованих або реконструйованих дуг мережі, км;

 *k1kм* – норма витрат на будівництво 1 км автомобільної дороги відповідної категорії, грн/км;

*р* – кількість побудованих або реконструйованих дуг мережі.

Коефіцієнт дисконтування витрат визначається за формулою:

$$
k_t = \frac{1}{(1+d)^t},
$$
\n(5.5)

де *d* – норма дисконту;

*t* – рік розрахункового періоду.

Сумарні витрати, пов'язані з функціонуванням транспортних потоків у транспортній мережі, та їхні складові для базового та пропонованого варіантів розраховують окремо для всіх років розрахункового періоду. Далі визначають сумарні витрати за весь розрахунковий період. Економічний ефект, який може одержуватися внаслідок упровадження розроблених заходів, визначається як різниця між сумарними витратами для базового та пропонованого варіантів за весь розрахунковий період.

Результати розрахунків слід подати у вигляді табл. 5.

Таблиця 5 – Сумарні витрати для базового та пропонованого варіантів

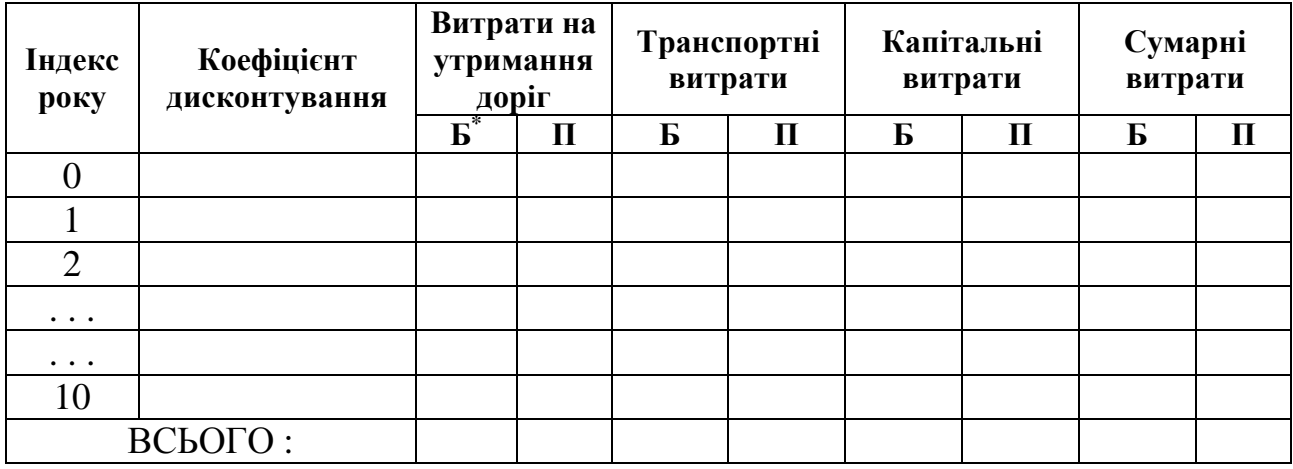

Примітка :  $^*$  Б – базовий варіант; П – пропонований варіант.

Після розрахунку економічного ефекту визначають термін окупності розроблених заходів. Для цього необхідно побудувати графік зміни сумарних витрат для базового та пропонованого варіантів за роками розрахункового періоду. Крапка перехрестя на графіку сумарних витрат базового та пропонованого варіантів відповідатиме терміну окупності пропонованих заходів.

При виконанні розрахунків слід використовувати довідкові дані, наведені в табл. 6.

Таблиця 6 – Довідкові нормативні витрати

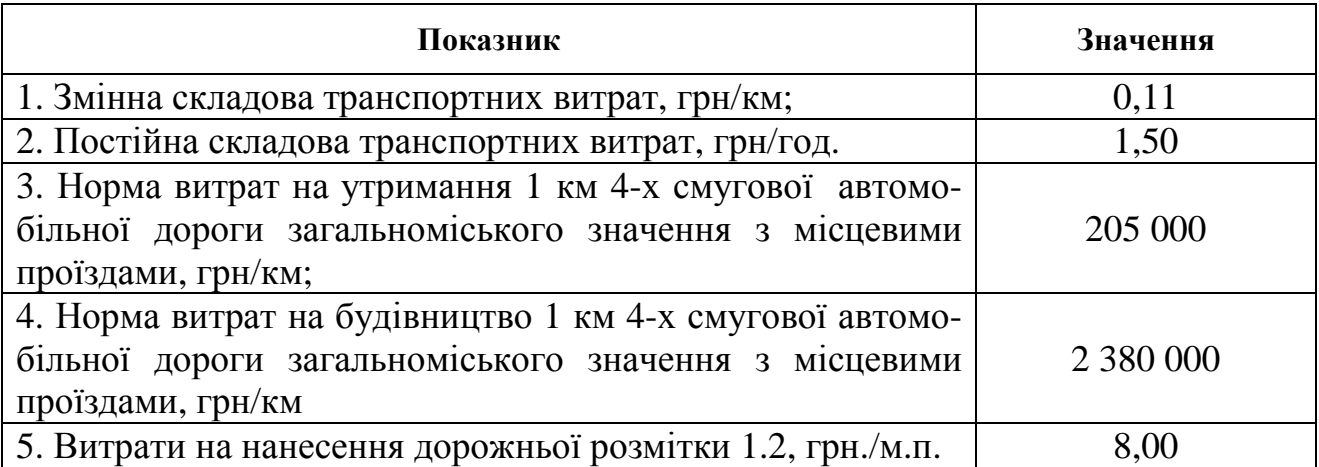

# **СПИСОК ДЖЕРЕЛ**

 1. Рэнкин В. У. Автомобильные перевозки и организация дорожного движения / В. У. Рэнкин, П. Клафи, С. Халберт и др. – М.: Транспорт, 1981.– 592 с.

 2. Аксенов В. А. Экономическая эффективность рациональной организации дорожного движения / В. А. Аксенов, Е. П. Попова, О. А. Дивочкин. – М. : Транспорт, 1987. – 128 с.

3. Бабков В. Ф. Дорожные условия и безопасность движения / В. Ф. Бабков. – М.: Транспорт, 1982. – 256 с.

4. Иносэ X. Управление дорожным движением / Иносэ X., Хамада Т. // пер с англ.; под ред. М. Я. Блинкина – М. : Транспорт, 1983. – 248 с.

5. Лобанов Е. М. Транспортная планировка городов / Лобанов Е. М. – М. : Транспорт, 1990. – 240 с.

6. Лобашов А. О. О прогнозировании скорости транспортных потоков на городских улицах / А. О. Лобашов // Вестник ХГАДТУ. - 1999. - №10. – С. 91–93.

7. Лобашов А. О. Алгоритм распределения транспортных потоков в городах / А. О. Лобашов, В. В. Лютый // Автомобильный транспорт. - 2000.- №4. - С.101-103.

 8. Системологія на транспорті. Організація дорожнього руху / Гаврилов Е. В., Дмитриченко М. Ф., Доля В. К. та ін. ; під ред. М. Ф. Дмитриченка. – К. : Знання України, 2007. – 452 с. – (5 кн. / Гаврилов Е. В., Дмитриченко М. Ф., Доля В. К. та ін.; кн. 4)

 9. Фишельсон М.С. Транспортная планировка городов / М. С. Фишельсон. – : -М.: Высшая школа, 1985. – 238 с.

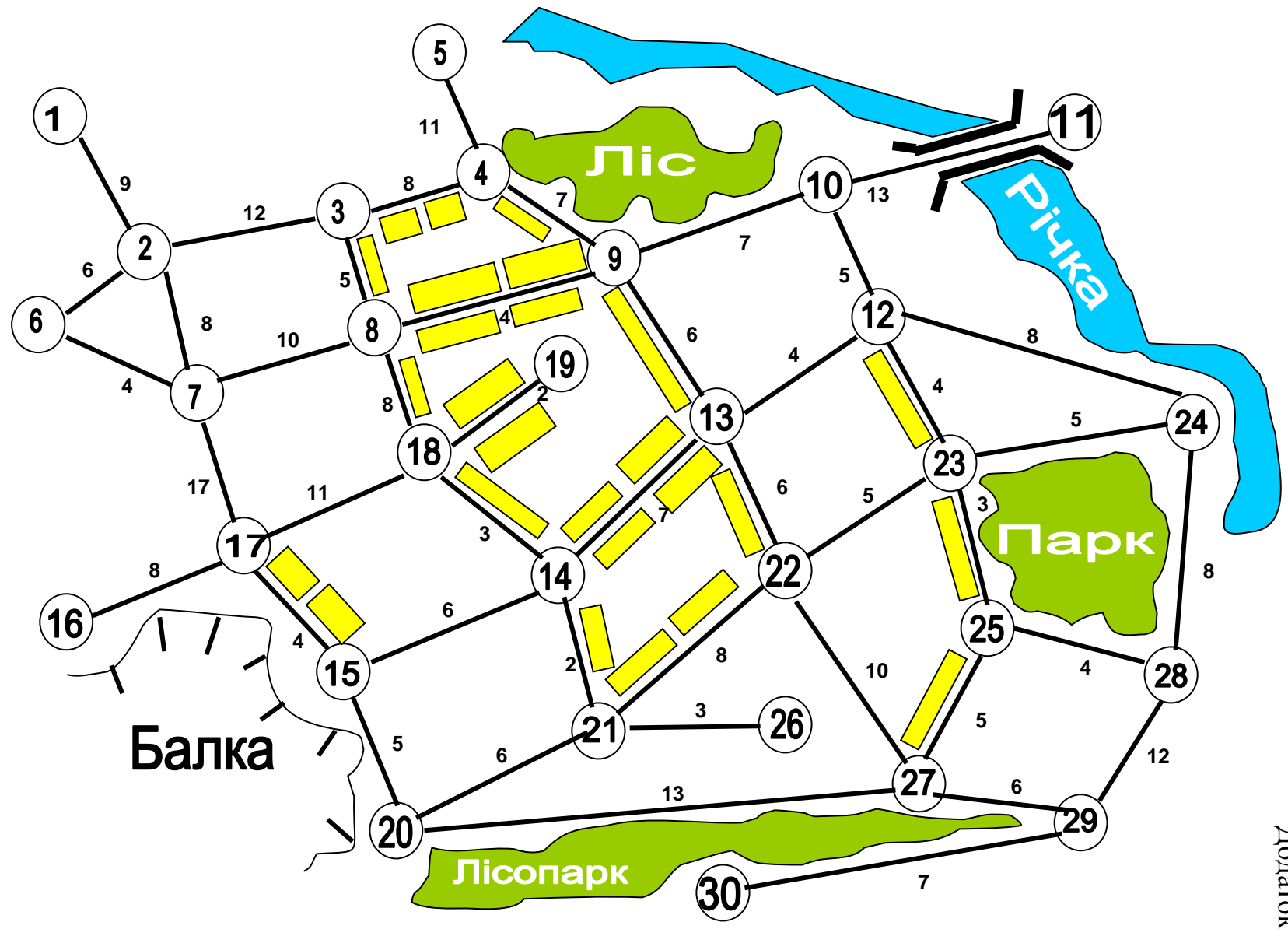

Схема транспортно<sup>ї</sup> мереж<sup>і</sup>

Додаток  $\triangleright$ 

# Таблиця Б1 – Характеристика дуг транспортної мережі

Ф.И.О. студента :

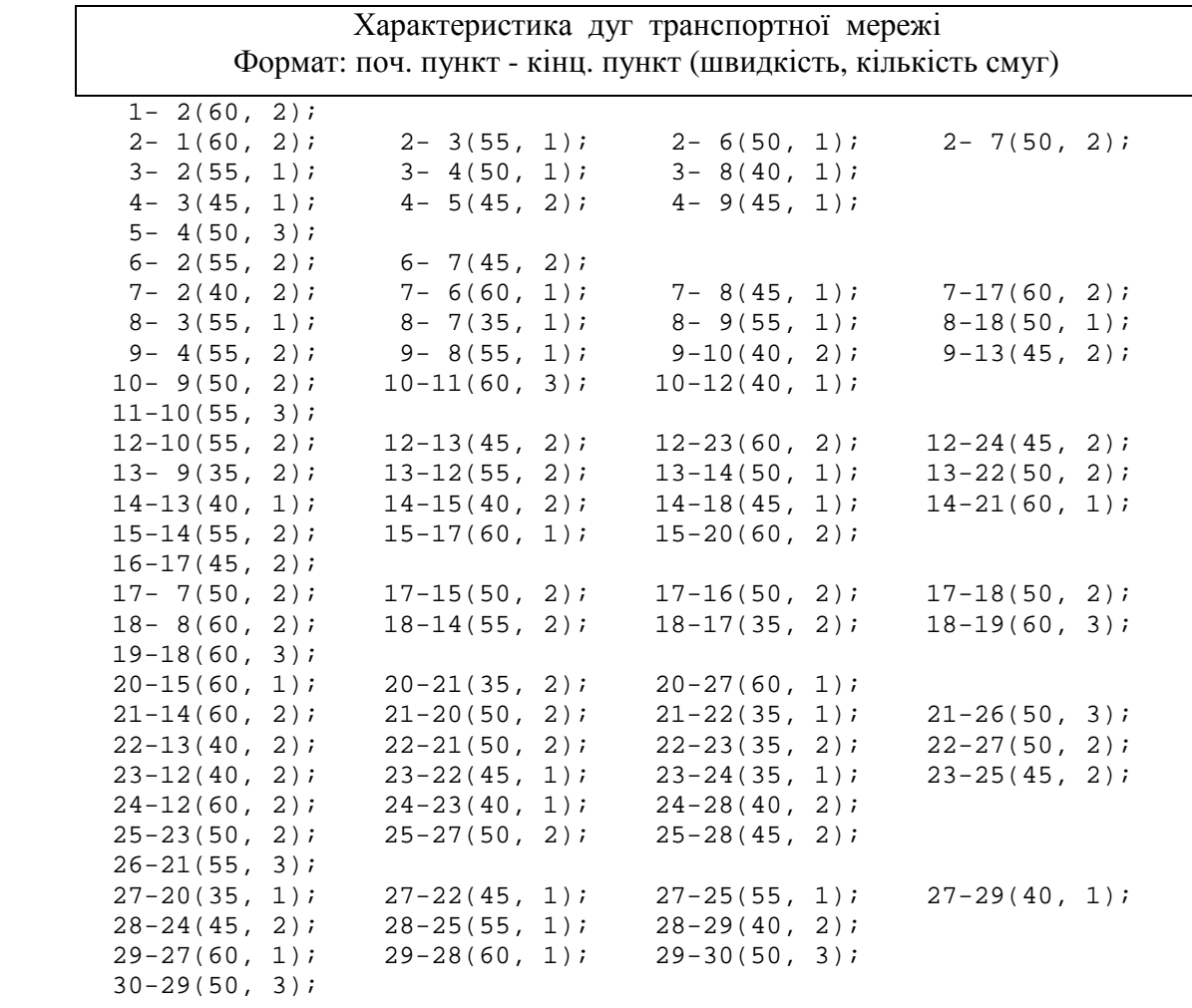

# Таблиця Б2 – Характеристика транспортного попиту

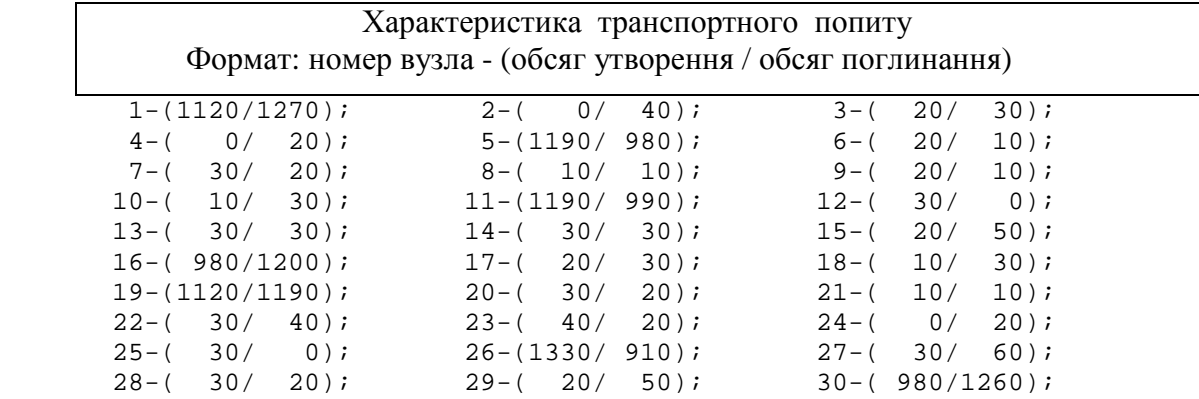

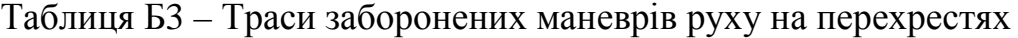

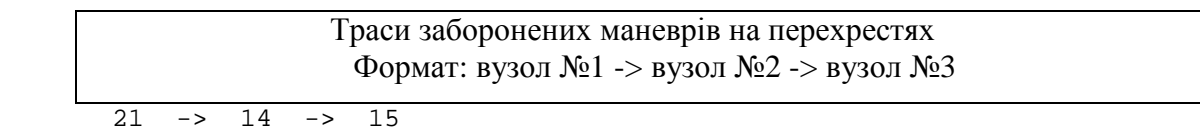

23 -> 12 -> 13

# **Інструкція із користування програмою оцінки ефективності функціонування транспортних потоків – «RO\_NET.EXE»**

#### **1. Формування вихідних даних**

Перед запуском програми необхідно сформувати вихідні дані, які подаються у вигляді 3-х файлів. Для формування файлів вихідних даних використовується будь-який текстовий редактор.

#### **1.1. Файл характеристик дуг транспортної мережі**

Файл містить дані про дуги транспортної мережі. При редагуванні цього файлу в першому рядку слід набрати прізвище користувача, позначення академічної групи. У другому рядку, починаючи з першої позиції, необхідно задати кількість вузлів транспортної мережі (максимальна кількість вузлів мережі – 40). Починаючи з 3-го рядка, уводяться дані про дуги мережі. Інформація про кожну дугу подається в окремому рядку в наступному форматі:

# **початковий вузол --- кінцевий вузол --- довжина дуги --- швидкість вільного руху транспортних засобів дугою --- кількість смуг руху.**

При цьому необхідно дотримуватися наступних вимог:

– усі цифрові значення мають бути цілими числами та відділятися один від одного пробілами;

– довжина дуги задається в сотнях метрів;

– швидкість вільного руху задається у км/год;

– кількість смуг подається значенням, збільшеним в 10 разів (наприклад, 2 смуги подаються значенням 20).

Нижче наведено приклад файлу характеристик дуг транспортної мережі:

$$
\begin{array}{l} \n\text{_{-}}\text{_{-}}\text{_{1}}\text{_{-}}\text{_{-}}\
$$

#### **1.2. Файл трас заборонених маневрів**

Файл містить дані про обмеження маневрів руху транспортних засобів на перехрестях. У першому рядку файлу слід набрати прізвище користувача й позначення академічної групи. Починаючи з другого рядка, задають інформацію про заборонені напрямки руху на перехрестях. Ця інформація задається послідовною вказівкою вузлів мережі, що відповідають забороненому напрямку руху. Позначення вузлів мережі відділяються один від одного. Приклад файлу даних про заборонені маневри руху наведений нижче:

**\_ Петров \_ А.А. \_ \_ \_ ТС**–**2006**–**1**   $-6$   $-5$   $-12$  **18 \_ 16 \_\_ 4 27 \_ 26 \_ 21** 

У першому рядку прикладу задано заборону руху з вузла 6 до вузла 12 через вузол 5.

#### **1.3. Файл параметрів транспортного попиту**

У цьому файлі подається інформація про транспортний попит. Транспортний попит прив'язується до вузлів мережі й задається об'ємами утворення та поглинання транспортних потоків в автомобілях на годину. У першому рядку також задаються дані про користувача програми. У подальших рядках задаються дані про транспортний попит у наступному форматі:

#### **Номер вузла мережі ---- об'єм утворення транспортних потоків ---- ------ об'єм поглинання транспортних потоків.**

Об'єми утворення та поглинання задаються цілими числами. Приклад файлу даних про параметри транспортного попиту:

**\_ Петров \_ А.А. \_ \_ ТС**–**2006**–**1 \_ 1 \_ 670 \_ 240 \_ 2 \_ 350 \_ 420 \_ 3 \_ \_70\_ \_ 55**   $-4 - 70 - 80$  **........................... ........................... ........................... 33 \_ 180\_ 640** 

#### **2. Проведення розрахунків**

Після формування вихідних даних можна перейти до виконання розрахунків за допомогою програми «RO\_NET.EXE». Після запуску програми «RO NET.EXE» на екрані монітора з'являється головне меню, за допомогою якого можна обрати наступні розділи програми: «Критерій», «Дані», «Розрахунок 1», «Розрахунок 2», «Вихід». Вибір розділу програми здійснюється за допомогою клавіш управління курсору: «→», «←», «Home», «End» і натисканням «Enter».

# **2.1. Розділ "Критерій"**

Даний розділ дозволяє обрати критерій оптимізації функціонування транспортних потоків. Після вибору цього розділу на екрані з'являється локальне меню, що містить 3 підрозділи: «Витрати», «Пробіг», «Час». За допомогою клавіш управління курсору «→», «←», «Home», «End» потрібно обрати один із розділів локального меню й натиснути «Enter». При виборі підрозділу «Витрати» критерієм оптимізації функціонування транспортних потоків будуть транспортні витрати, пов'язані з функціонуванням транспортних потоків. При виборі підрозділів «Пробіг» або «Час» такими критеріями будуть відповідно загальний пробіг усіх транспортних засобів або загальний час руху всіх транспортних засобів мережею.

# **2.2. Розділ «Дані»**

Використання цього розділу необхідне для уведення вихідних даних. При виборі цього розділу на екрані з'являється локальне меню, що містить 4 підрозділи: «Дуги мережі», «Обмеження», «Попит», «Вихід». Розділи «Дуги мережі», «Обмеження» і «Попит» передбачені для уведення файлів характеристик дуг транспортної мережі, трас заборонених маневрів і параметрів транспортного попиту відповідно. При виборі кожного з підрозділів локального меню на екрані з'являється вікно «Ім'я файлу», у якому виводиться шлях до файлу вихідних даних і «маска» цього файлу. Наприклад «D:\ТПГ \ \*.\*». Шлях до файлу і його «маску» можна редагувати. Після натиснення клавіші «Enter» на екрані з'являється вікно зі списком файлів, що містяться в поточному каталозі. За допомогою клавіш управління курсору «→», «←», «Home», «End» потрібно обрати файл вихідних даних і натиснути «Enter». Для виходу з локального меню потрібно обрати розділ «Вихід» і натиснути «Enter».

Надалі при роботі з програмою розраховується матриця кореспонденцій, яка записується на жорсткий диск у файл із тим же ім'ям, що і файл параметрів транспортного попиту. При цьому файл, що містить матрицю кореспонденцій, має розширення «\*.COR». При виконанні наступних розрахунків за допомогою програми (наприклад, після внесення змін до транспортної мережі) замість файлу параметрів транспортного попиту можна уводити файл, що містить матрицю кореспонденцій. У цьому випадку матриця кореспонденцій повторно розраховуватися не буде, у розрахунках використовуватиметься наперед розрахована матриця кореспонденцій.

# **2.3. Розділ «Розрахунок 1»**

У розділі вирішується завдання розподілу транспортних потоків мережею згідно з обраним критерієм без урахування залежності швидкості транспортних потоків від їхньої інтенсивності. При цьому швидкість транспортних потоків на дугах мережі приймається рівною швидкості вільного руху. Після вибору цього розділу на екрані з'являється локальне меню, що містить 8 підрозділів: «Розрахунок 1», «Перегляд 1», «Перегляд 2», «Перегляд 3», «Друк 1», «Друк 2», «Друк 3», «Вихід».

При виборі підрозділу «Розрахунок 1» проводиться розподіл транспортних потоків: розраховується матриця найкоротших відстаней (відповідно до обраного критерію), матриця кореспонденцій, а також інтенсивність транспортних потоків на дугах транспортної мережі. Після виконання розрахунку, обравши підрозділи «Перегляд 1, 2, 3», можна проглянути результати розрахунків на екрані. Підрозділи «Друк 1, 2, 3» дозволяють роздрукувати і записати в текстові файли результати розрахунків. Перед друкуванням результатів розрахунків необхідно підготувати принтер до роботи: заправити папір, уключити живлення. При виконанні підрозділів «Друк 1, 2, 3» програма записує на жорсткий диск у файл «res\_1.txt» – матрицю найкоротших відстаней, у файл «res\_2.txt» – матрицю кореспонденцій і у файл «res  $3.txt$ » – результати розрахунків інтенсивності транспортних потоків на дугах мережі. Окрім цього програма створює файл із тим же ім'ям, що і файл параметрів транспортного попиту, але що має розширення «\*.COR». У цей файл записується розрахована матриця кореспонденцій у структурованому (не текстовому) форматі.

Для виходу з локального меню потрібно обрати розділ «Вихід» і натиснути «Enter».

# **2.4. Розділ «Розрахунок 2»**

У розділі вирішується завдання розподілу транспортних потоків мережею згідно обраному критерію з урахуванням залежності швидкості транспортних потоків від їхньої інтенсивності. Користування відповідними підрозділами функції «Розрахунок 2» здійснюється аналогічно розділу «Розрахунок 1». При виконанні підрозділу «Друк 3» програма записує на жорсткий диск у файл «res\_4.txt» – результати розрахунків інтенсивності транспортних потоків на дугах мережі з урахуванням залежності швидкості транспортних потоків від їхньої інтенсивності.

#### **2.5. Розділ "Вихід"**

Цей розділ головного меню використовується для виходу з програми. Повторні розрахунки можна виконати, не виходячи з програми. Виконання кожного наступного розрахунку повинне починатися з розділу «Критерій».

# НАВЧАЛЬНЕ ВИДАННЯ

#### Методичні вказівки

до виконання розрахунково-графічної і контрольної роботи

з дисципліни

# **«ТРАНСПОРТНЕ ПЛАНУВАННЯ МІСТ»**

(для студентів 5 курсу денної і заочної форм навчання спеціальності 7.07010101, 8.07010101 «Транспортні системи (за видами транспорту)»)

Укладач **ЛОБАШОВ** Олексій Олегович

Відповідальний за випуск *В. К. Доля*

Редактор *К. В. Дюкар*

Комп'ютерне верстання *І. В. Волосожарова*

План 2010, поз. 432 М

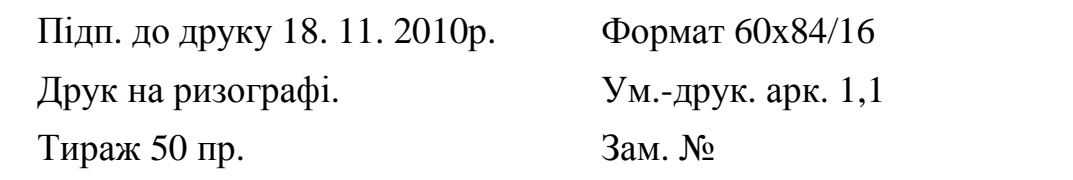

Видавець та виготовлювач: Харківська національна академія міського господарства, вул. Революції, 12, Харків, 61002 Електронна адреса: rectorat@ksame.kharkov.ua Свідоцтво суб'єкта видавничої справи: ДК № 4064 від 12. 05. 2011р.